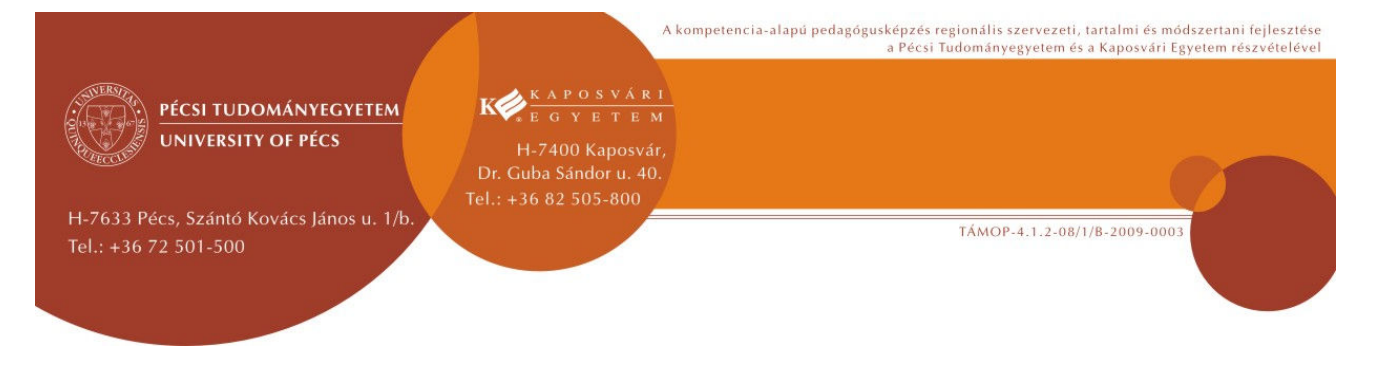

**Tanóra / modul címe:** 

# A PIRAMISOK FÖLDJÉN – BEVEZETŐ ÓRA (MÓDSZERTANI) ÖTLETTÁR AZ ÓKORI EGYIPTOM **TÉMÁJÁHOZ AZ IKT SEGÍTSÉGÉVEL**

#### **A tanóra célja:**

Az elkövetkező 4 órában az ókori Kelet legtöbb ember által érdekesnek tartott és kedvelt államának történetével foglalkozunk. Azt szeretném, ha mindaz, amit már eddig is tudtatok Egyiptomról, és az a tudás is, amely eztán fog megteremtődni, a digitális eszközök segítségével jusson nagyobb nyilvánossághoz, osszátok meg egymással. Azt is szeretném, hogy az ügyesség, amely sokatok számítógép használatát jellemzi az anyaggyűjtésben, a prezentálásban, kedvet ébresszen azokban is, akik eddig idegenkedtek a számítógép játékon túli alkalmazásaitól. Nem baj, ha még nem tanultatok informatikából mindent, amire esetleg szükségetek lesz. A digitális képességetek, az ügyesség, amely egyre bonyolultabb dolgok elvégzését is lehetővé teszi, csakis gyakorlás közben gyarapodik. Én is naponta tanulok valami újat, például az online képkirakó alkalmazását is néhány napja próbáltam ki, és ma már játszhattok vele ti is.

### **1. Feladat**

### **Ki mit tud Egyiptomról? – vetélkedő interaktív tábla segítségével**

Sokat hallottatok már Egyiptomról, rajzfilmek, képregények, kalandfilmek kedvelt helyszíne és témája a fáraók birodalma. Ez kiderült a csoportosan készített pókhálóábráitokból. A következő 10 percben össze is mérhetitek eddigi tudásotokat.

Az interaktív tábla játékos feladatkészítőjének segítségével állítottam össze a kérdéseket, amelyekre a válasz mindig a csoport közös feladatmegoldása nyomán születhet meg. Az első táblaoldalon egy nagy pókhálóábrát láttok, amelyet a ti ábráitok alapján készítettem ismétlés gyanánt.

Csoportban a kártyáitokat használjátok a kvíz kérdések megválaszolására: adott jelre emeljétek magasra a helyesnek tartott válasz betűjelét!

Minden jó válasz egy piros pontot ér a csapatnak.

### **2. Feladat**

### **Hol? Mennyi? Mekkora? – műveletek a digitális térképpel**

Tudjátok, hogy a MozaMap digitális térképtár minden lapja megegyezik a ti történelmi atlaszotokkal. Ismerős a grafika, azonosak a címek, a színek, a képek. Valamiben azonban mégis különbözik a tanulói atlasztól: vannak olyan gombok a felületén, amelyek segítségével ki- és bekapcsolhatók bizonyos lehetőségek (funkciók), és általa a térképpel is érdekes

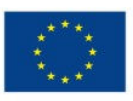

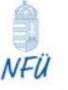

**Nemzeti Fejlesztési Ügynökség** ÚMFT infovonal: 06 40 638 638 nfu@meh.hu • www.nfu.hu

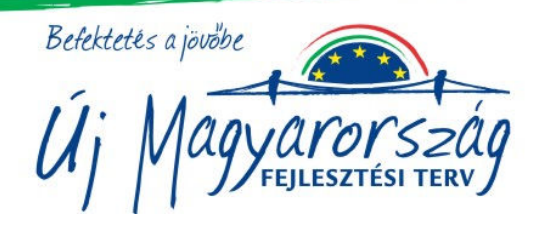

TÁMOP-4.1.2-08/1/B-2009-0003

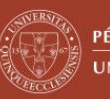

PÉCSI TUDOMÁNYEGYETEM **UNIVERSITY OF PÉCS** 

H-7633 Pécs. Szántó Kovács lános u. 1/b Tel.: +36 72 501-500

feladatokat végezhetünk.

Páros és egyéni feladatvégzés következik. Írásban válaszoljatok a kérdésekre, az eredményeket írjátok a füzetetekbe! A megoldásokat az interaktív táblára vetítem majd ki.

**a.)** Mérjétek meg, milyen távolságra van Memphisz és Théba egymástól!

G Y E T E M

H-7400 Kaposvár, Dr. Guba Sándor u. 40.

A páros egyik tagja becsülje meg a távolságot vonalas lépték segítségével, a másik ellenőrizze vonalzóval! Az eredményeket írjátok a füzetetekbe!

**b.)** Önállóan számold ki:

Egy ókori leírás szerint a hajók óránként kb. 10 kilométert tettek meg. Feltételezzük, hogy egész nap, tehát éjjel is hajóztak. Hány nap kellett a Thébától Memhiszig tartó utazáshoz?

A feladat megoldottságának arányát színkártya használatával ellenőrizzük (minden tanulónak van egy piros, egy sárga és egy zöld színkártyája, amit kommunikációs eszközként használunk. A színeknek több jelentése van, a tevékenységtől függően:

Piros – nem jó a megoldásom / nem értem a feladatot / nem tudtam nekiállni Sárga – részben jó a megoldásom / nem mindent értek / kis idő kell még a feladathoz Zöld – hibátlan a megoldásom / mindent értek / végeztem a feladattal

# **3. Feladat**

### **Az én egyiptomi mappám – saját digitális képgyűjtemény összeállítása**

**a.)** A keresőprogramok használatának a kulcsa, hogy jól adjátok meg a keresőszót, azt a kifejezést, jellemző dolgot, amit megjeleníteni szeretnétek. Készíthettek a tantárgyakhoz vagy tananyagokhoz kapcsolódó saját fényképmappát is, amelynek anyagát felhasználhatjátok egy órai bemutatón, vagy pedig egy számítógépes prezentáció alapanyagaként. Most megmutatom a keresőprogram használatát, és a képek mentésének módját. A táblára felírtam a lépéseket, ezeket követjük:

### **Keresés az interneten**:

- 1. keresőprogram indítása
- 2. kulcsszó kiválasztása
- 3. dokumentumfajta kiválasztása (most csak képek)
- 4. a megfelelő kép méretének ellenőrzése (lehetőleg 100 KB-nál nagyobb legyen)
- 5. a kép mentése

Most egy önként jelentkezőt kérek, aki itt a táblánál keressen és mentsen el egy képet, a tanultaknak megfelelően!

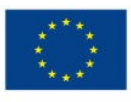

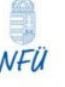

Nemzeti Fejlesztési Ügynökség ÚMFT infovonal: 06 40 638 638 nfu@meh.hu • www.nfu.hu

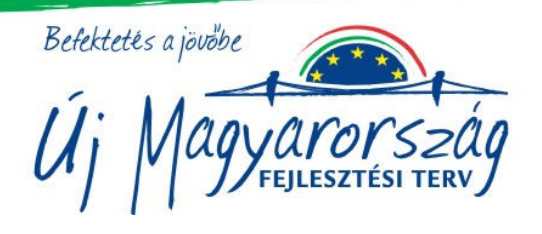

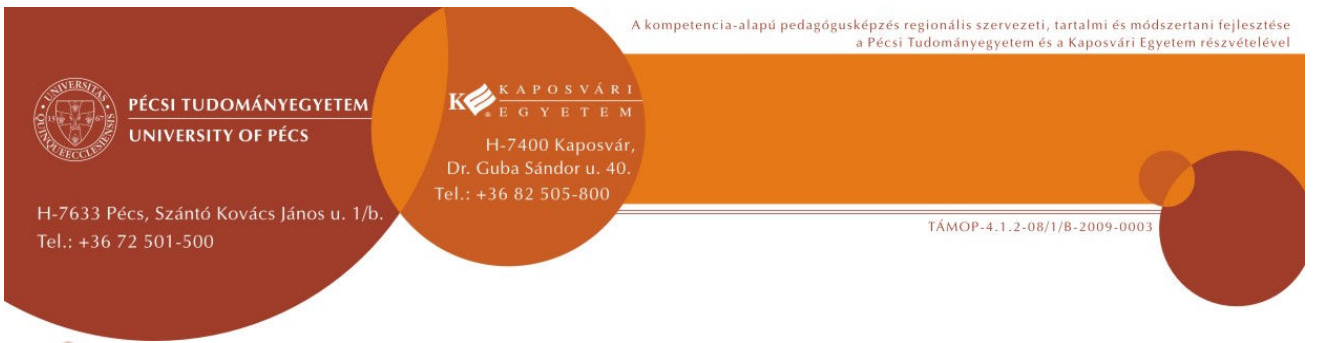

# **b.) A házi feladat – képgyűjtés mappába**

Keress 5 képet az interneten olyan egyiptomi témáról, ami nagyon érdekel téged! Járj utána, kutass kicsit, és fűzz mind az 5 képhez rövid, pár mondatos magyarázatot! A képek nagyságára figyeljetek, kis terjedelmű kép nem fog jól látszódni, amikor kivetítjük! Küldd a képeket az én email-címemre!

A következő órákon az első 10 beküldő bemutathatja képeit az osztálynak.

## **4. Feladat**

### **Prezentáció – saját tananyag összeállításának és bemutatásának előkészítése**

Nagyon jó, ha valaki képes egy számára fontos tartalmat úgy bemutatni, előadni, hogy az a hallgatóságot is lebilincseli. De az is biztos, hogy a legérdekesebb történetet is szívesebben hallgatjátok, ha van hozzá kép, videó, animáció. Erre jók a prezentáció-készítő programok. Például a Power Point, a Google vagy a Prezi és Popplet. Többféle van, előbb-utóbb mindenki megtalálja azt, ami neki legjobban a kezére áll.

### **Milyen prezentációkat néztek szívesen?**

 1. lépés: Csoporton belül szóforgóval gyűjtsetek össze legalább 4 jellemzőt, amitől egy PPT szerintetek jó és élvezetes lesz – ezeket írjátok le a füzetetekbe!

2. lépés: Most nézzétek meg kivetítőn azokat a tanácsokat, amelyeket szakemberek fogalmaztak meg!

 3. lépés: Hasonlítsátok össze a saját változatotokkal! Számoljátok meg az egyezéseket! Ha mind a 4 jellemzőt, melyet gyűjtöttetek, megtaláljátok a vetítettek között, akkor nagy valószínűséggel sikeres bemutatót készíthettek, és otthon önállóan neki is láthattok. Ha csak néhány egyezést találtok, az is jó alap a kezdetekhez, de szükségetek van még egy kis segítségre.

 4. lépés: Segítsünk egymásnak! Azok a csoportok, amelyek kevesebb egyezést találtak keressenek szakértőket az osztályban!

Ezt rövid "szakértői fórum" keretein belül oldjuk meg: a több egyezést elért csoportokból 1-1 tanuló "szakértőként" válaszoljon a többiek által feltett kérdésekre.

A táblán továbbra is látható a jó tanácsok gyűjteménye.

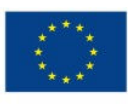

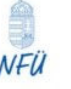

Nemzeti Fejlesztési Ügynökség ÚMFT infovonal: 06 40 638 638 nfu@meh.hu • www.nfu.hu

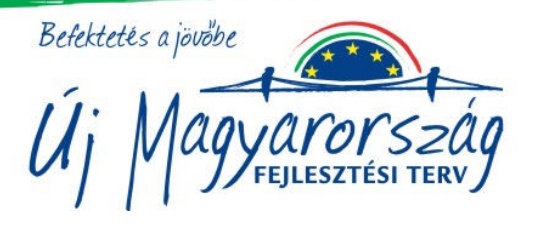

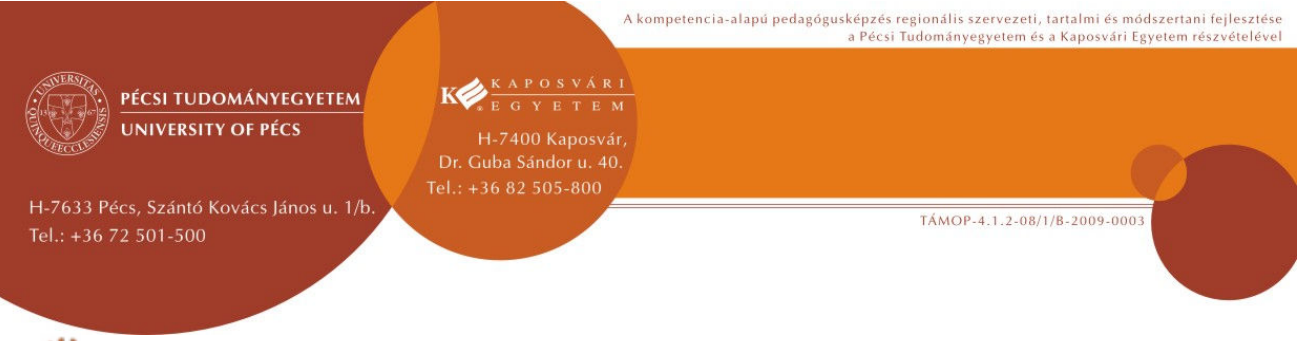

# **5. Feladat**

# **Képkirakó-online – Rakjuk ki együtt a képet!**

Ennél a játéknál az interaktív tábla a főszereplő, s hogy minél többen hozzáférjetek, csoportonként egy-egy diák jöjjön ki! Mindenkinek egyszerre csak egy lehetősége lesz puzzle-darabkát tologatni a táblán. Miután ez megtörtént, a sor végére megy, és következő társának adja át a helyét.

Addig tart a játék, amíg ki nem rakjátok közösen a képet.

#### ē. **6. Feladat**

### **Mi ízlett és mi nem?**

Az alábbi kérdésekre úgy válaszolj, mintha egy különleges ételkóstolón lettél volna, ám az ételek most az óra egyes feladatait jelentik!

A mai órán mi volt az, ami…

- a legjobban ízlett, máskor is megkóstolnám:
- ízlett, de én nem kérek belőle többet:
- nem nagyon ízlett, de talán megbarátkozom vele:
- nem ízlett, én nem kérek belőle többet:

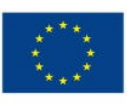

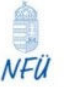

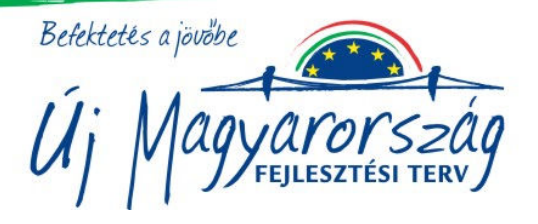